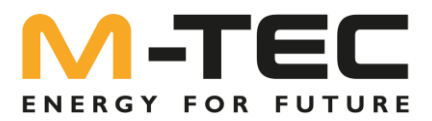

# **M-TEC Energy Butler RTU Protocol GEN2 + GEN3 V1.0**

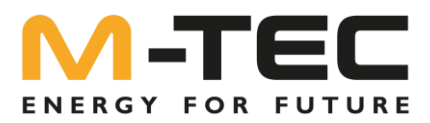

# **Inhalt**

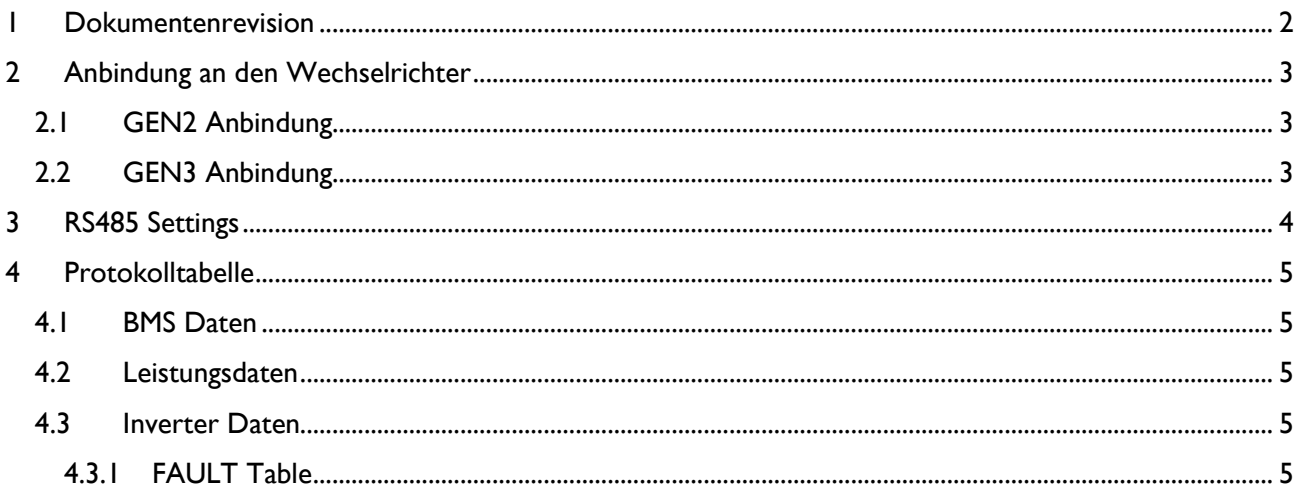

# <span id="page-1-0"></span>**I** Dokumentenrevision

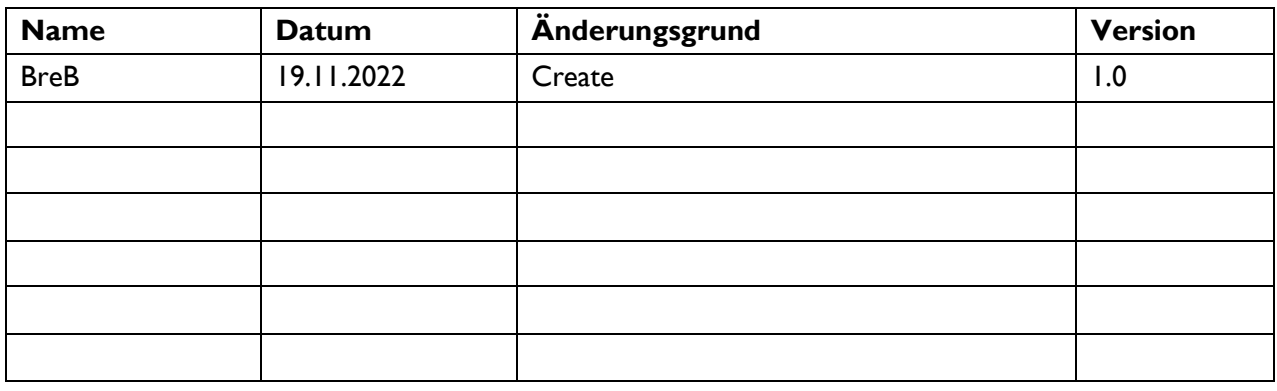

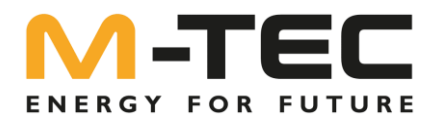

# <span id="page-2-0"></span>**2 Anbindung an den Wechselrichter**

Der Wechselrichter ist über RS485 anzuschließen. Als Kabel wird ein Cat7 STP Kabel empfohlen. Es muss ein geschirmtes verdrilltes Adern-Paar verwendet werden.

#### <span id="page-2-1"></span>**2.1 GEN2 Anbindung**

Erforderliche Slave-Firmware-Version des Wechselrichters: 25.98 oder höher

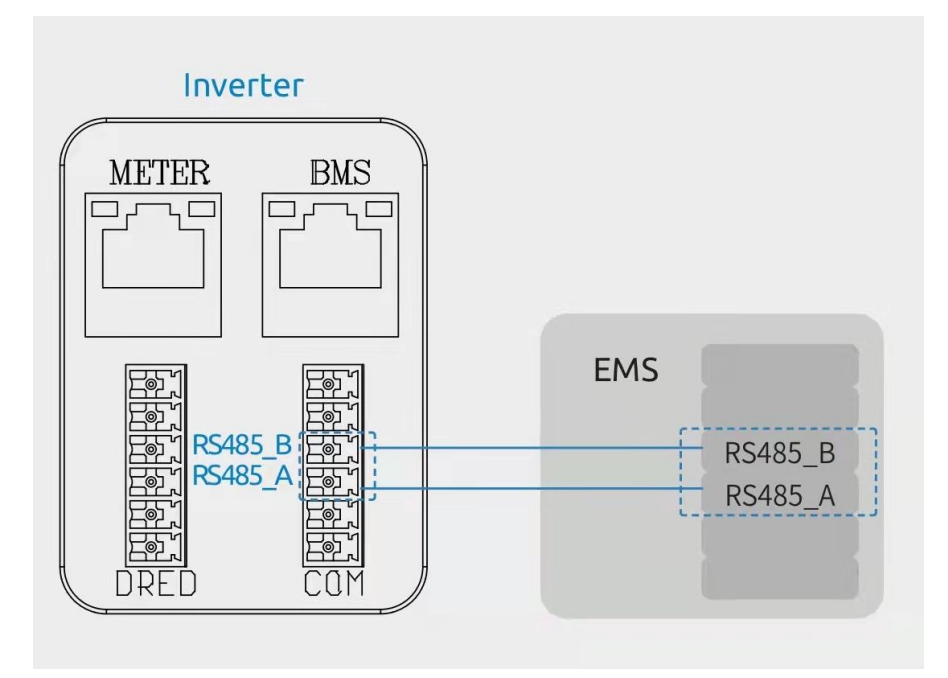

#### <span id="page-2-2"></span>**2.2 GEN3 Anbindung**

Beim Gen3 Wechselrichter sind die zwei RS485 Pings im Multi-Funktion Port Stecker vorhanden und müssen dort aufgelegt werden.

Erforderliche Slave-Firmware-Version des Wechselrichters: 3.04.01 oder höher

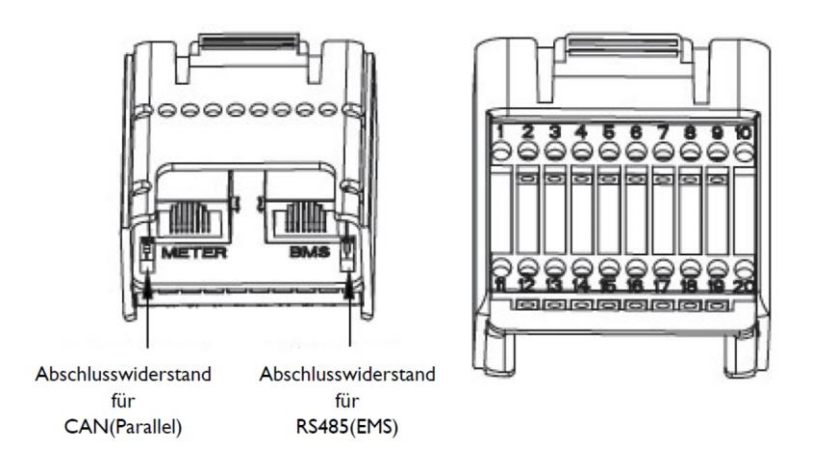

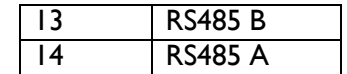

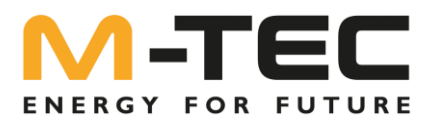

# <span id="page-3-0"></span>**3 RS485 Settings**

Die RS485 Settings sind 8N1 mit 9600 Baud:

- Baud rate 9600.
- RTU data transfer based on asynchronous mode.
- I start bit
- 8 data bits
- No Parity
- I stop bit

Es handelt sich um das Standard Modbus RTU Protokoll

Die RTU Adresse ist im Wechselrichter unter "General Settings" einstellbar.

Die Standard RTU Adresse ist 247 und es wird NICHT empfohlen diese zu verstellen.

Es wird lediglich unicasting unterstützt (Request->Reply).

Folgende Function Codes werden unterstützt:

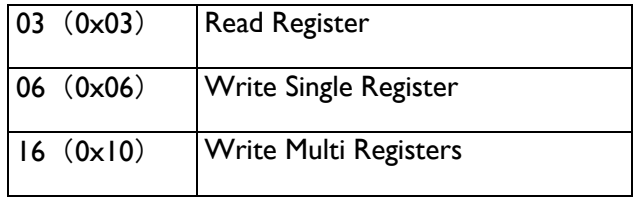

Terminologie:

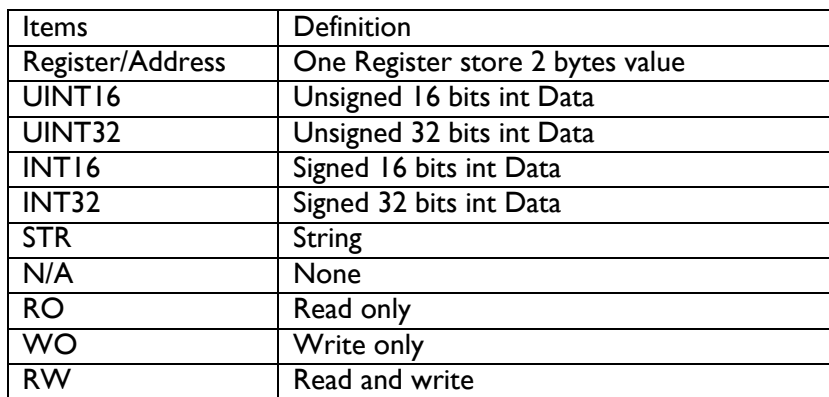

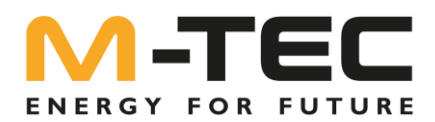

# <span id="page-4-0"></span>**4 Protokolltabelle**

Alle unten aufgeführten Register sind Read Only (RO)

#### <span id="page-4-1"></span>**4.1 BMS Daten**

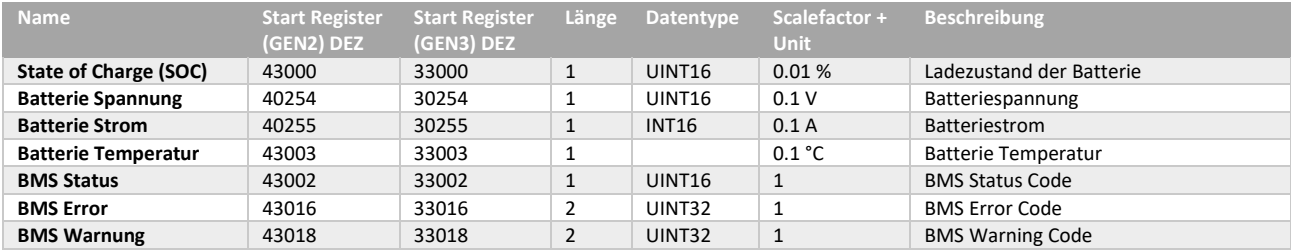

## <span id="page-4-2"></span>**4.2 Leistungsdaten**

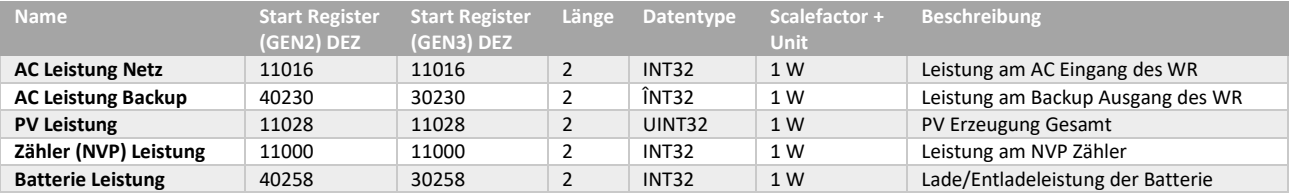

## <span id="page-4-3"></span>**4.3 Inverter Daten**

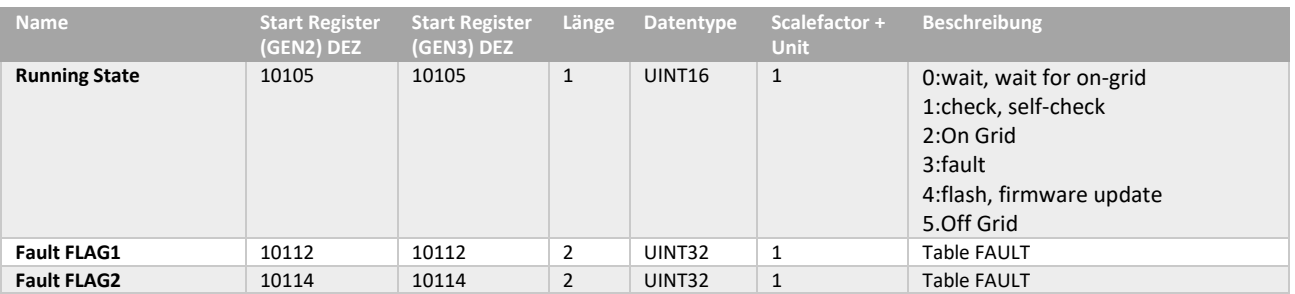

#### <span id="page-4-4"></span>**4.3.1 FAULT Table**

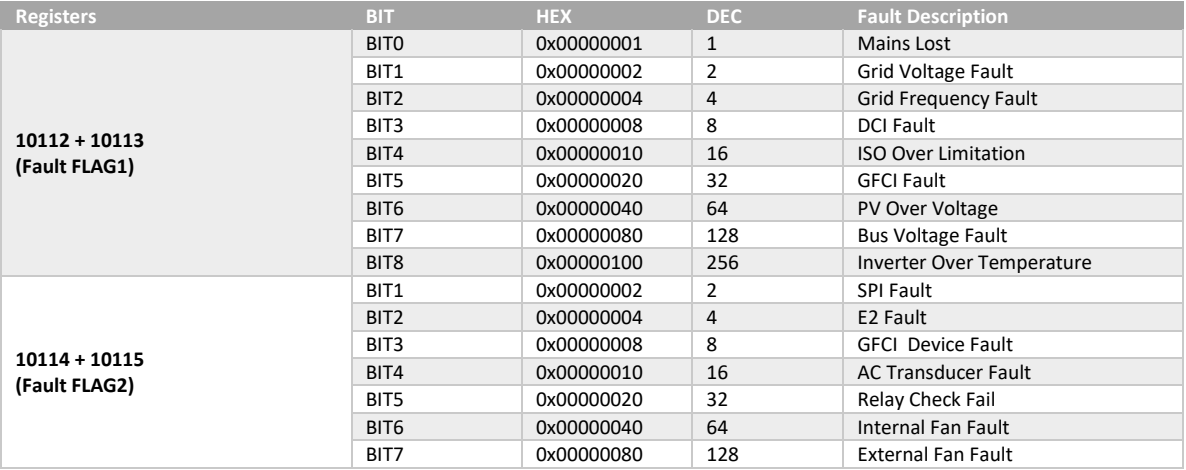